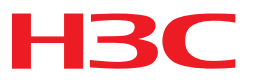

# **H3C WA2110-AG WLAN Access Point Installation Guide**

**Abstract**

This document details the installation procedures for the WA2110-AG WLAN access point.

Hangzhou H3C Technologies Co., Ltd. [http://www.h3c.com](http://www.h3c.com/)

#### **Copyright © 2007-2010, Hangzhou H3C Technologies Co., Ltd. and its licensors**

No part of this manual may be reproduced or transmitted in any form or by any means without the prior written consent of Hangzhou H3C Technologies Co., Ltd.

The information in this document is subject to change without notice. Every effort has been made in the preparation of this document to ensure accuracy of the contents. However, the statements, information, and recommendations in this document do not constitute a warranty of any kind, express or implied. Hangzhou H3C Technologies Co., Ltd. and its licensors shall not be liable for technical or editorial errors or omissions contained herein.

#### **Acknowledgments**

H3C, H3C, Aolynk, **Aolynk**, H3Care, **Wane**, TOP G, TOPG, IRF, NetPilot, Neocean, NeoVTL, SecPro, SecPoint, SecEngine, SecPath, Comware, Secware, Storware, NQA, VVG, V2G, VnG, PSPT, XGbus, N-Bus, TiGem, InnoVision and HUASAN are trademarks of Hangzhou H3C Technologies Co., Ltd.

All other trademarks that may be mentioned in this guide are the property of their respective owners.

#### **Environmental protection**

This product has been designed to comply with the environmental protection requirements. The storage, use, and disposal of this product must meet the applicable national laws and regulations.

# Contents

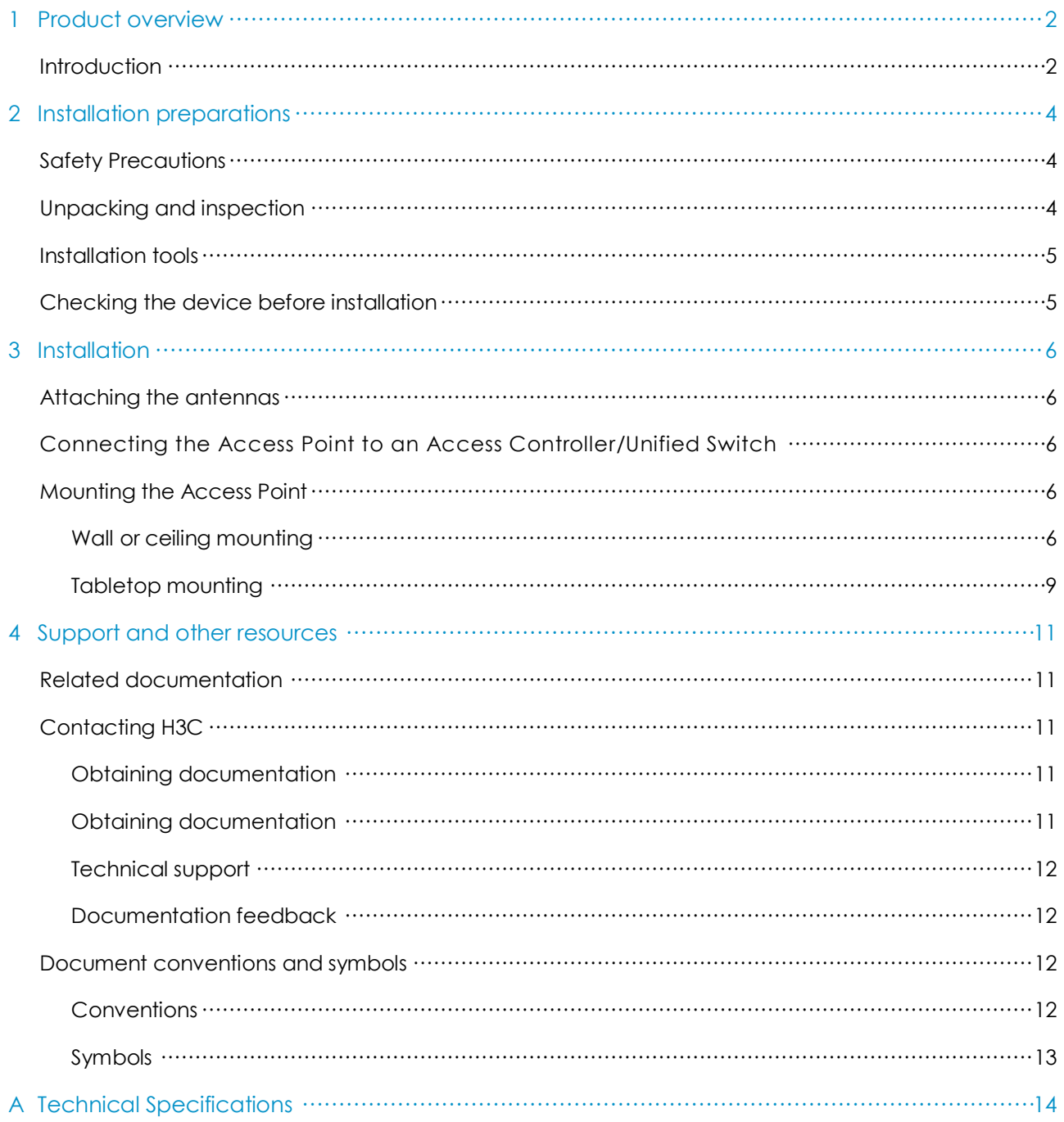

# <span id="page-3-0"></span>1 Product overview

The H3C WA2110-AG is a managed wireless LAN access point designed for use with an H3C WX series access controller/unified switch and requires only hardware installation. All configurations for the access point take place on the access controller/unified switch.

## <span id="page-3-1"></span>**Introduction**

For details about the WA2110-AG technical specifications, see Appendix [A Technical](#page-15-0)  Specifications.

For a diagram and description of the WA2110-AG access point parts and LEDs, see [Figure 2 a](#page-4-0)n[d Table 1](#page-4-1) 

#### Figure 1 Appearance of a WA2110-AG

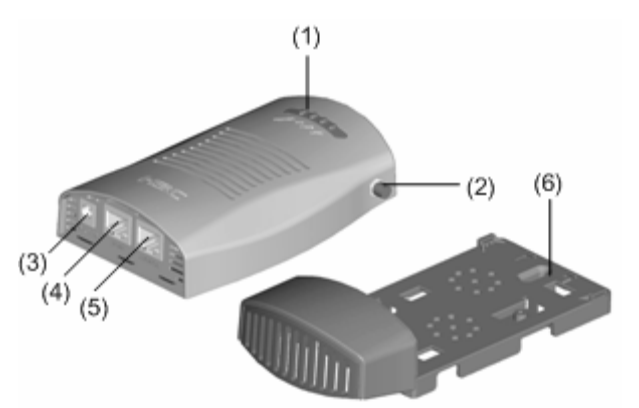

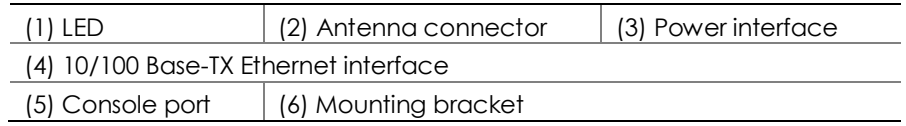

#### <span id="page-4-0"></span>Figure 2 LEDs on a WA2110-AG

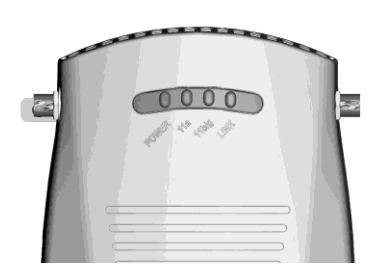

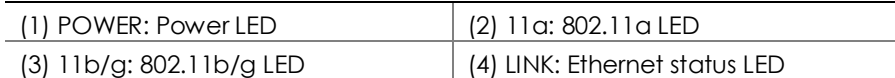

#### Table 1 LED Descriptions

<span id="page-4-1"></span>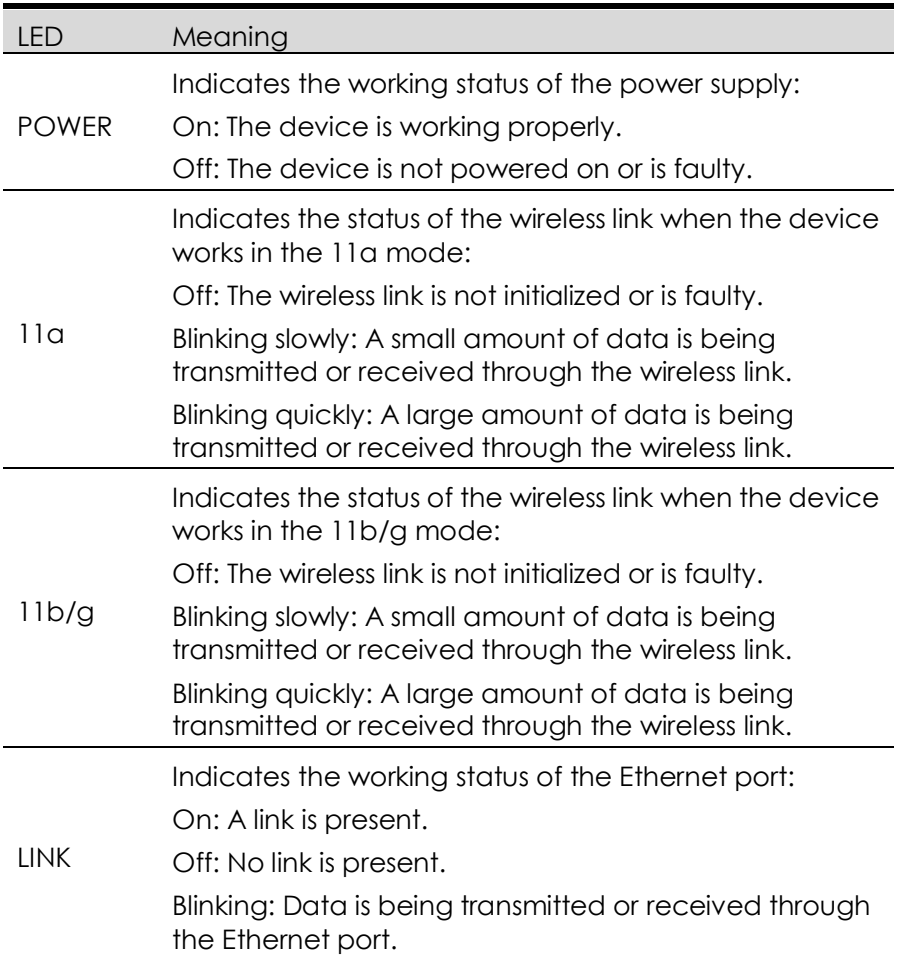

# <span id="page-5-0"></span>2 Installation preparations

This chapter describes the preparations for WA2110-AG enhanced series installation, including unpacking and inspection of the product, preparation of installation tools, and choosing the installation location.

H3C recommends that all installation and removal of the unit and its accessories be carried out by qualified personnel. Read all of the safety and installation instructions supplied with your device before installation and operation.

## <span id="page-5-1"></span>Safety Precautions

A WA2110-AG must be installed in compliance with related safety standards and specifications. For the safety of personnel and equipment, only professional network personnel should install the device.

### $\Delta$  CAUTION:

- To ensure that the access point complies with the related authentication domain regulations, configure the country code by executing the **wlan country-code** command on the access controller/unified switch before the access point begins to operate. For details about the **wlan country-code** command, refer to the WLAN Service Commands of the WLAN Volume in H3C WX Series Access Controllers User Manual.
- Check that the voltage range is compliant to the requirements before powering on the device, and be sure to use power supply devices that are in compliance with the related safety standards.

#### $\triangle$  WARNING:

 Do not use or manipulate your WA2110-AG near any uncovered exploders or in any other explosive environments, unless otherwise authorized by related functionaries.

## <span id="page-5-2"></span>Unpacking and inspection

Before unpacking the AP, ensure that the package is not damaged and that it does not show signs of water damage. When unpacking the contents, avoid excessive force.

The accessories vary with the models. For the exact contents of the package, refer to the packing list. If the contents do not match the packing list, contact your H3C representative.

If the package is found to be rusted or water soaked, stop unpacking and contact your H3C representative immediately.

## <span id="page-6-0"></span>Installation tools

Collect the following tools before installation:

- **•** Mounting bracket and screws that come with the device
- Electric screwdriver and Phillips screwdriver
- One electric drill and 5 mm (0.20) drill bit

## <span id="page-6-1"></span>Checking the device before installation

Before mounting the WA2110-AG, connect it to the power adapter (if applicable) and the Ethernet, and check the status of the LEDs to ensure that the WA2110-AG works properly. In addition, record the MAC address of the access point for future use.

# <span id="page-7-0"></span>3 Installation

## <span id="page-7-1"></span>Attaching the antennas

Attach the antennas on to the antenna connectors on the access point and hand-tighten them. After network startup, you may need to adjust the antennas to fine-tune the coverage in your area. For best results, adjust the antennas so that they are perpendicular with the floor or ceiling.

## $\Delta$  CAUTION:

- Do not handle the antenna tips, especially after they are connected to the access point. This can create electrostatic discharge (ESD) and damage the equipment.
- Do not touch or remove the access point when its antenna is receiving or transmitting radio frequency signals.

# <span id="page-7-2"></span>Connecting the Access Point to an Access Controller/Unified Switch

H3C recommends installing and configuring the access controller/unified switch before installing the access point. This is to ensure that you can verify whether the access point works normally immediately after you connect it. For instructions on configuring the access controller or unified switch, see *H3C WX Series Access Controllers Configuration Guides* and *H3C WX Series Access Controllers Command References*.

Connect the access point to an access controller/unified switch directly or indirectly through an intermediate Layer 2 or Layer 3 network. In either case, use a Category 5e cable for the connection.

## <span id="page-7-3"></span>Mounting the Access Point

Mount the access point on a wall, ceiling, or tabletop.

#### <span id="page-7-4"></span>Wall or ceiling mounting

To mount the access point to a wall or ceiling:

1. Remove the access point from the mounting bracket.

2. Route the Ethernet cable and, if you are using a power adapter, the power cable on the back of the mounting bracket (see [Figure 3 .](#page-8-0)

### $\Delta$  CAUTION:

 For easy installation and removal of the access point from the mounting bracket, ensure that there is sufficient flexibility with the cable and that the cable is long enough. H3C recommends using flexible cables. If not enough cable is routed through the back of the mounting bracket, or the cable is inflexible, it can be difficult to install or remove the access point from the mounting bracket.

#### <span id="page-8-0"></span>Figure 3 Cabling on the back of the bracket

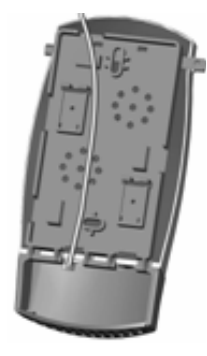

3. Mount the bracket to a wall or ceiling (see [Figure 4](#page-9-0) 

<span id="page-9-0"></span>Figure 4 Mount the bracket (unit: mm)

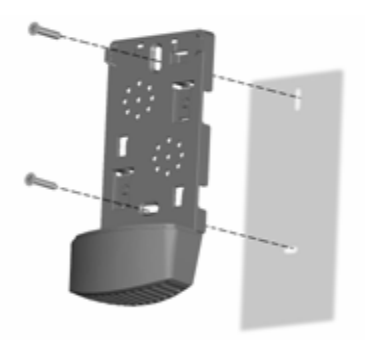

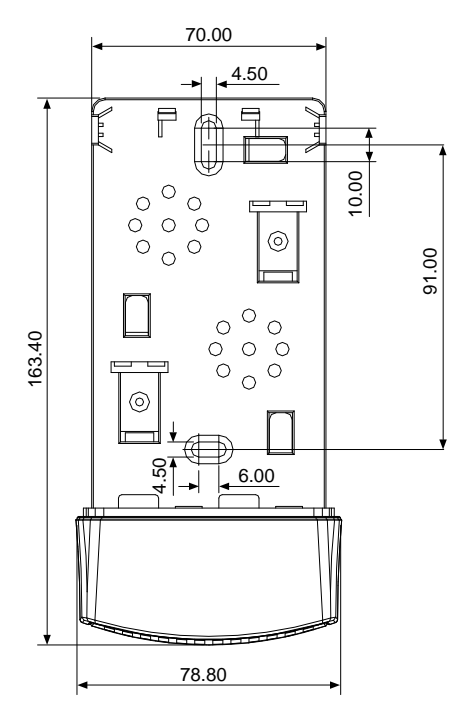

4. Connect the Ethernet cable and the power cable (if using a power adapter) to the corresponding port(s) on the access point.

## $\Delta$  CAUTION:

- To avoid connection interference caused by dust, clean the pins of the cable connector before connecting the cable to the access point.
- Discharge the cable before connecting it to the access point.

### WARNING:

- In case of lightning, do not plug/unplug the cable to/from the access point.
- When the LEDs of the access point are blinking, do not plug/unplug the cable to/from the access point or perform any operation that may affect the normal running of the access point.
	- 5. Align the bottom of the access point with the mounting bracket, and press against the access point until it is securely mounted in the mounting bracket. To avoid physical damage to the access point, do not use excessive force when mounting or unmounting the access point.
	- 6. To prevent theft of the access point, insert the locking bar (see [Figure 5 in](#page-10-1)to the opening at one side of the mounting bracket. Push the locking bar through the opening until the hole on the locking bar is exposed. Insert the shackle of a lock through the hole on the locking bar to lock the access point to the mounting bracket (see [Figure 5](#page-10-1)

<span id="page-10-1"></span>Figure 5 Lock the access point to the mounting bracket

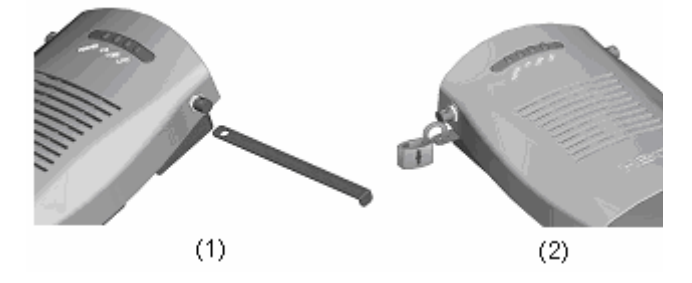

### <span id="page-10-0"></span>Tabletop mounting

To install the access point on a flat surface such as a table or desktop:

1. Remove the access point from the mounting bracket and place it on the table in a position with good signal coverage.

## $\triangle$  WARNING:

- When the RF antennas are transmitting data, keep the antennas away from your face, eyes, and other exposed parts of your body.
- Do not mount the access point on any metal surface.
- Do not use or manipulate the access point near explosives unless otherwise authorized by relevant authorities.

2. Connect the Ethernet cable and power cable (if you are using a power adapter) to the corresponding port(s) on the access point.

# <span id="page-12-0"></span>4 Support and other resources

## <span id="page-12-1"></span>Related documentation

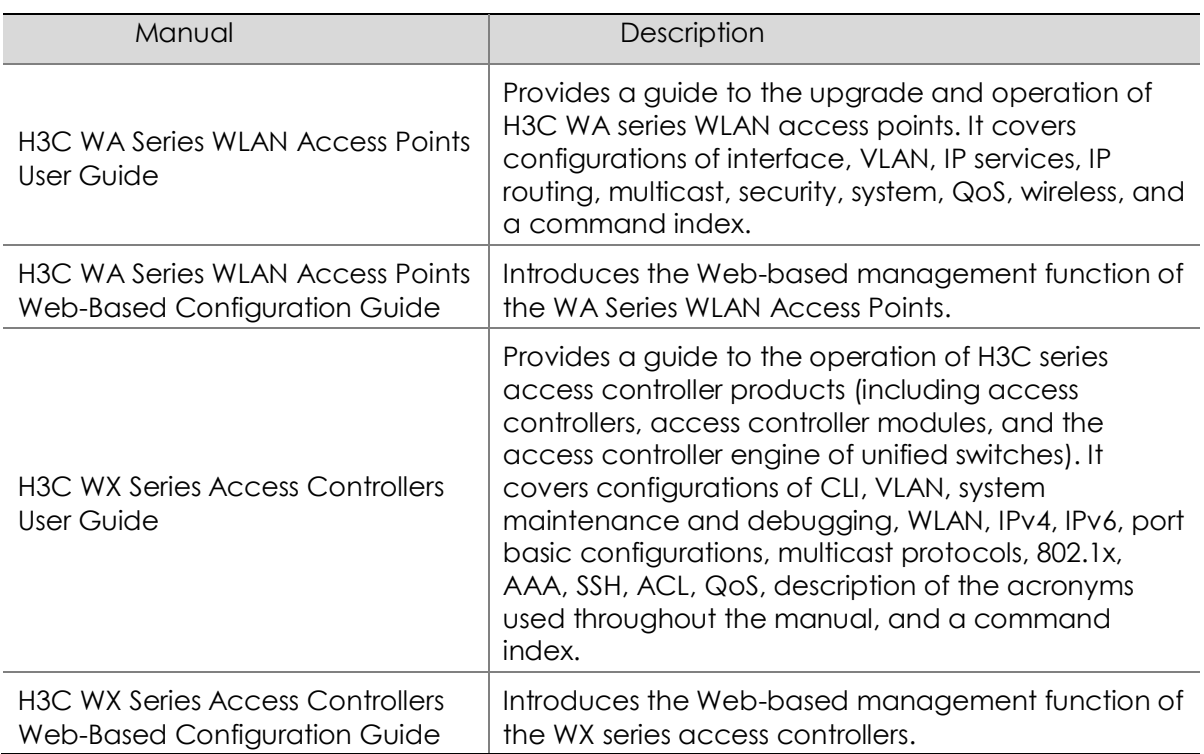

## <span id="page-12-2"></span>Contacting H3C

#### <span id="page-12-3"></span>Obtaining documentation

#### <span id="page-12-4"></span>Obtaining documentation

You can access the most up-to-date H3C product documentation on the World Wide Web at [http://www.h3c.com.](http://www.h3c.com/)

Click the links on the top navigation bar to obtain different categories of product documentation:

[Technical Support & Documents > Technical Documents](http://www.h3c.com/portal/Technical_Support___Documents/Technical_Documents) – Provides hardware installation, software upgrading, and software feature configuration and maintenance documentation.

[Products & Solutions](http://www.h3c.com/portal/Products___Solutions/) – Provides information about products and technologies, as well as solutions.

[Technical Support & Documents > Software Download](http://www.h3c.com/portal/Technical_Support___Documents/Software_Download/)– Provides the documentation released with the software version.

#### <span id="page-13-0"></span>Technical support

[customer\\_service@h3c.com](file:///E:/Documents%20and%20Settings/Administrator/Local%20Settings/Temp/notes3AD1BF/04_WAN_Command_Reference/customer_service@h3c.com)

[http://www.h3c.com](http://www.h3c.com/)

#### <span id="page-13-1"></span>Documentation feedback

You can e-mail your comments about product documentation to [info@h3c.com.](file:///E:/Documents%20and%20Settings/Administrator/Local%20Settings/Temp/notes3AD1BF/04_WAN_Command_Reference/info@h3c.com)

We appreciate your comments.

## <span id="page-13-2"></span>Document conventions and symbols

#### <span id="page-13-3"></span>**Conventions**

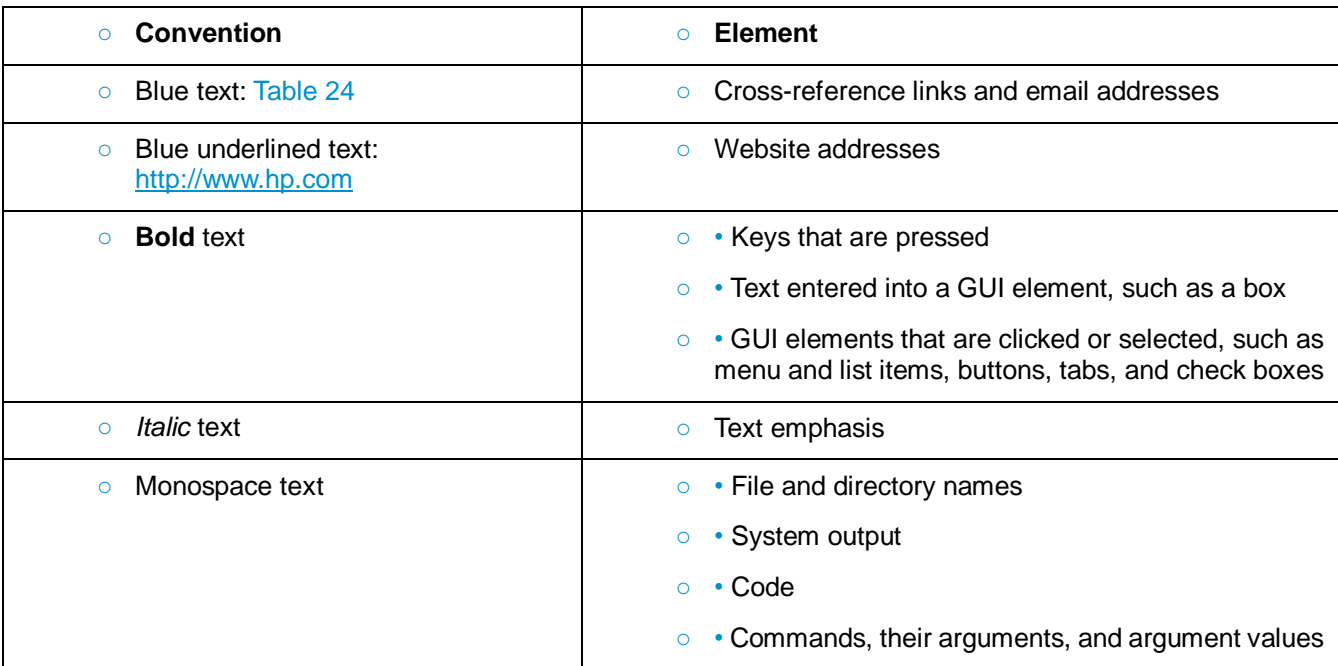

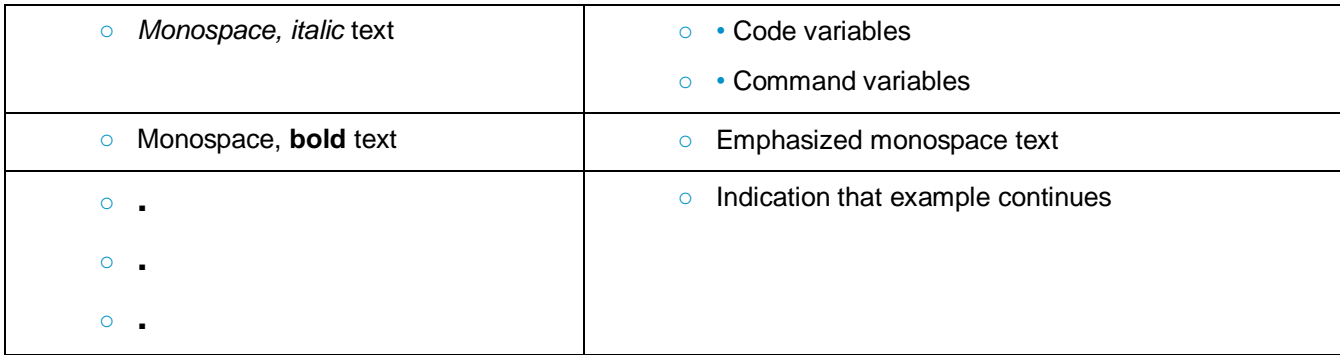

### <span id="page-14-0"></span>Symbols

### AWARNING!

Indicates that failure to follow directions could result in bodily harm or death.

### $\Delta$ CAUTION:

Indicates that failure to follow directions could result in damage to equipment or data.

## **IMPORTANT:**

Provides clarifying information or specific instructions.

## **BEE**<br>ANOTE:

Provides additional information.

# $\mathbf{\hat{p}}_{\text{min}}$

Provides helpful hints and shortcuts.

# <span id="page-15-0"></span>A Technical Specifications

The WA2110-AG can be powered through 802.3af-compliant power over Ethernet (PoE). The WA2110-AG also can be powered through an external power adaptor. For details see [4Table 1](#page-15-1) 

Table 1 Technical specifications

<span id="page-15-1"></span>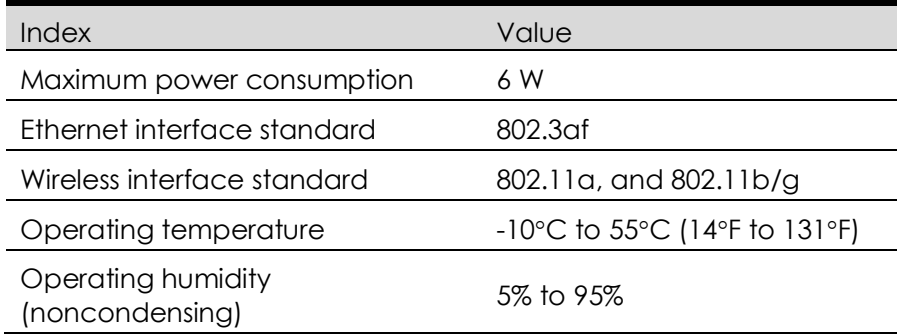

## **B**<br>MOTE:

- The power adapter is not shipped with the device. You can purchase it separately. For details, contact your H3C representative.
- H3C recommends that, outside of China, this unit be PoE powered. See H3C/3Com product catalogs for a range of 802.3af compatible power sources.

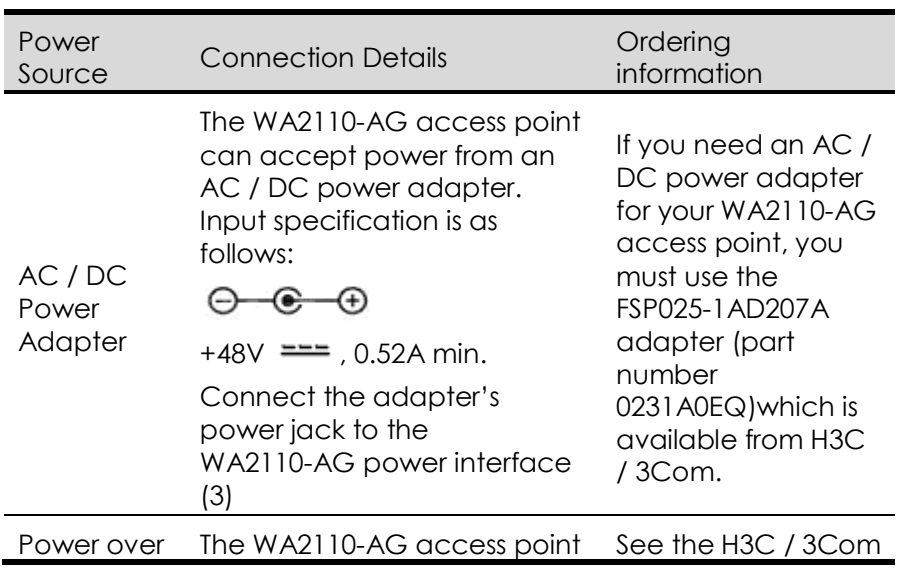

#### Table 2 Descriptions of power source

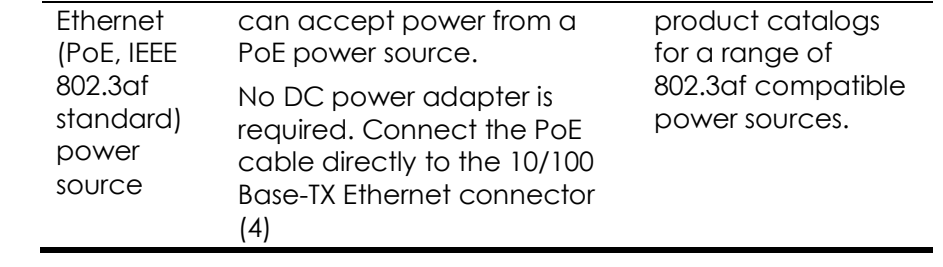